## Esercitazione 2

*Istruzioni trattate*: operatori con punto prefisso (.op), costrutto function, plot, linspace, clf, xgrid, xtitle, xlabel, ylabel, plot2d, legend.

Nella prima parte di questa esercitazione introdurremo la nozione di *estensione banale di una funzione e di un operatore alle matrici* e mostreremo come *definire una funzione* utilizzando il costrutto function. Nella seconda parte mostreremo come *disegnare il grafico di una o più funzioni* utilizzando le istruzioni plot e plot2d.

## Prima parte

*•* Estensione banale di una funzione e di un operatore alle matrici.

Sia f una funzione definita su un sottoinsieme S di *F*(2*,* 53) a valori in *F*(2,53). Per ogni matrice *A* ad elementi  $a_{ij}$  in S, sia **f**(*A*) la matrice, della stessa dimensione di *A*, di elemento *i*, *j* dato da  $f(a_{ij})$ . La funzione così ottenuta `e *l'estensione banale di* f *alle matrici*. Se non sorgono conflitti, anche l'estensione banale ha nome f (per un esempio di conflitto, si veda la prima parte dell'Esercizio 1).

Analogamente, sia op un operatore definito su un sottoinsieme  $S_1 \times S_2$  di  $F(2, 53) \times F(2, 53)$ . Per ogni coppia di matrici *A, B* di uguale dimensione, ad elementi  $a_{ij}$  in  $S_1$  e, rispettivemente,  $b_{ij}$  in  $S_2$ , sia A op B la matrice, della stessa dimensione di *A* e *B*, di elemento *i, j* dato da *aij* op *bij* . L'operatore così ottenuto è *l'estensione banale di* op *alle matrici*. Se non sorgono conflitti, anche l'estensione banale si indica con op, altrimenti si usa la *notazione con punto prefisso* .op (per un esempio di conflitto, si veda la seconda parte dell'Esercizio 1).

Ad esempio:

```
-\rightarrow A = [0, 1, 2; 3, 4, 5]A =0. 1. 2.
   3. 4. 5.
\rightarrowx = A .^2
x =0. 1. 4.
   9. 16. 25.
```
La prima istruzione crea la variabile A e le assegna il valore:

```
[0,1,2;3,4,5] ovvero \begin{bmatrix} 0 & 1 & 2 \\ 3 & 4 & 5 \end{bmatrix}
```
Un modo per ottenere una matrice di dimensione  $r \times c$  ed elementi  $a_{ij}$ , in *Scilab*, è l'istruzione:

$$
[\langle \text{riga 1} \rangle; \ldots; \langle \text{riga } r \rangle]
$$

dove  $\langle$ riga  $k\rangle = a_{k1}, \ldots, a_{kc}$ . La matrice è *costruita per righe* (è una colonna di righe).

La seconda istruzione crea la variabile x e le assegna il valore in A della funzione .^2, estensione banale della funzione ^2 alle matrici.

$$
->\lambda = (\%pi/2) * [0,1,2;3,4,5]
$$
  
\nA =  
\n0. 1.5707963 3.1415927  
\n4.712389 6.2831853 7.8539816  
\n-- $\rightarrow$ sin(A)  
\nans =  
\n0. 1. 1.225D-16  
\n- 1. - 2.449D-16 1.

La seconda istruzione chiede a *Scilab* di calcolare il valore in A dell'estensione banale della funzione sin alle matrici. *Scilab* esegue quanto richiesto ed assegna il valore ottenuto alla "variabile di appoggio" ans. 1

Si osservi che l'estensione banale di una *funzione predefinita* alle matrici `e a sua volta una *funzione predefinita*.

*•* Definizione di una funzione.

Il principale metodo per "insegnare" a *Scilab* una nuova funzione è l'uso del costrutto function:

 $function$   $\langle$ variabili di uscita $\rangle$  =  $\langle$ nome $\rangle$ ( $\langle$ variabili di ingresso $\rangle$ ) *h*istruzioni*i* endfunction

Si consideri l'esempio che segue:

```
function y = SqrtAbs(x)//
    // x, y: matrici ad elementi reali di uguale dimensione.
    //
   // y(i,j) = sqrt(abs(1 - x(i,j)^2)).//
    y = sqrt(abs(1 - x .^2));endfunction
```
La prima riga (l'*intestazione* della funzione) dichiara che la funzione ha *una* variabile di uscita (di *nome locale* y), *nome* SqrtAbs e *una* variabile

<sup>1</sup> Il nome della variabile deriva dal termine inglese *answer* che significa *risposta*.

di ingresso (di *nome locale* x). Le cinque righe successive iniziano con il carattere //: questo carattere indica a *Scilab* che la parte restante della riga `e un *commento*. Questi commenti hanno lo scopo di dichiarare *quale funzione si vorrebbe definire*: in questo caso l'estensione banale alle matrici della funzione:

$$
y=\sqrt{|1-x^2|}
$$

La dichiarazione fatta ha anche lo scopo di *dare all'utilizzatore la responsabilit`a di un uso corretto della funzione* (in questo caso, di non utilizzarla con un argomento che non sia *una matrice ad elementi reali*) 2 . Nella riga successiva si assegna il valore alla variabile di uscita y. Il valore è determinato dalla seguente sequenza di *funzioni predefinite*:

➀ x .^2

Calcola in x il valore dell'estensione banale alle matrici della funzione  $\hat{2}$ .

②  $1 - x .^2$ 

Se *t* è un elemento di  $F(2, 53)$  ed *A* una matrice ad elementi  $a_{ij}$  in  $F(2, 53)$  allora  $t - A$  è la matrice ad elementi in  $F(2, 53)$ , della stessa dimensione di *A*, di componente *i*, *j* definita da:  $t - a_{ij}$ .

 $\circled{3}$  abs(1 - x .^2)

Calcola in  $1 - x$ .^2 il valore dell'estensione banale alle matrici della funzione valore assoluto abs.

 $\circ$  sqrt(abs(1 - x .^2))

Calcola in  $abs(1 - x \cdot \hat{2})$  il valore dell'estensione banale alle matrici della *funzione predefinita* corrispondente alla radice quadrata sqrt.

L'ultima riga dichiara la *fine della definizione* della funzione.

Inserita la definizione precedente nel file SqrtAbs.sci<sup>3</sup> utilizzando *Sci-Notes*, l'editor di *Scilab*, si utilizza l'apposita icona di *SciNotes* per far *eseguire* a *Scilab* il contenuto del file. Questo equivale all'esecuzione del comando:

exec('/<sub>percorso del file SqrtAbs.sci<sup>'</sup>, -1)</sub>

Adesso è possibile utilizzare la funzione (*non* predefinita!) SqrtAbs:

$$
->\lambda = [1, 0, 2; -1, 0, -2]
$$
  
\n
$$
A =
$$
  
\n1. 0. 2.  
\n- 1. 0. - 2.  
\n
$$
-\lambda \int \frac{1}{2} \, dx
$$
  
\n
$$
-\lambda \int \frac{1}{2} \, dx
$$
  
\n
$$
-\lambda \int \frac{1}{2} \, dx
$$
  
\n
$$
-\lambda \int \frac{1}{2} \, dx
$$
  
\n
$$
-\lambda \int \frac{1}{2} \, dx
$$
  
\n
$$
-\lambda \int \frac{1}{2} \, dx
$$
  
\n
$$
-\lambda \int \frac{1}{2} \, dx
$$
  
\n
$$
-\lambda \int \frac{1}{2} \, dx
$$
  
\n
$$
-\lambda \int \frac{1}{2} \, dx
$$
  
\n
$$
-\lambda \int \frac{1}{2} \, dx
$$
  
\n
$$
-\lambda \int \frac{1}{2} \, dx
$$
  
\n
$$
-\lambda \int \frac{1}{2} \, dx
$$
  
\n
$$
-\lambda \int \frac{1}{2} \, dx
$$
  
\n
$$
-\lambda \int \frac{1}{2} \, dx
$$
  
\n
$$
-\lambda \int \frac{1}{2} \, dx
$$
  
\n
$$
-\lambda \int \frac{1}{2} \, dx
$$
  
\n
$$
-\lambda \int \frac{1}{2} \, dx
$$
  
\n
$$
-\lambda \int \frac{1}{2} \, dx
$$
  
\n
$$
-\lambda \int \frac{1}{2} \, dx
$$
  
\n
$$
-\lambda \int \frac{1}{2} \, dx
$$
  
\n
$$
-\lambda \int \frac{1}{2} \, dx
$$
  
\n
$$
-\lambda \int \frac{1}{2} \, dx
$$
  
\n
$$
-\lambda \int \frac{1}{2} \, dx
$$
  
\n
$$
-\lambda \int \frac{1}{2} \, dx
$$
  
\n
$$
-\lambda \int \frac{1}{2} \, dx
$$
  
\n
$$
-\lambda \int \frac{1}{2} \, dx
$$
  
\n
$$
-\lambda \int \frac{1}{2}
$$

<sup>2</sup>Vedere l'Esercizio 4.

<sup>3</sup> I files che contengono istruzioni per *Scilab* hanno estensione sci oppure sce. Usualmente la prima si adotta quando il file contiene esclusivamente definizioni di funzioni, la seconda quando contiene almeno un'istruzione che non sia una definizione di funzione.

ans =

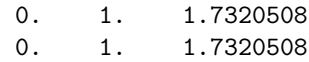

La prima istruzione crea la variabile A e le assegna il valore:

$$
[1,0,2;-1,0,-2] \quad \text{ovvero} \quad \begin{bmatrix} 1 & 0 & 2 \\ -1 & 0 & -2 \end{bmatrix}
$$

La seconda istruzione chiede a *Scilab* di calcolare il valore della funzione SqrtAbs in A.

## Seconda parte

*•* Disegnare il grafico di una funzione: il comando plot.

La funzione principale del comando plot è di *disegnare su un piano cartesiano una sequenza di punti ed unirli, ordinatamente, con un segmento*. Le *coordinate dei punti* sono comunicare al comando come componenti di due vettori di uguale dimensione. Il primo contiene le *ascisse* dei punti, il secondo le *ordinate*. Ad esempio, in risposta al comando:

plot([0,1,2,3,4],[1,2,4,3,5])

*Scilab* crea una *finestra grafica* nella quale disegna la curva richiesta (Figura 1).

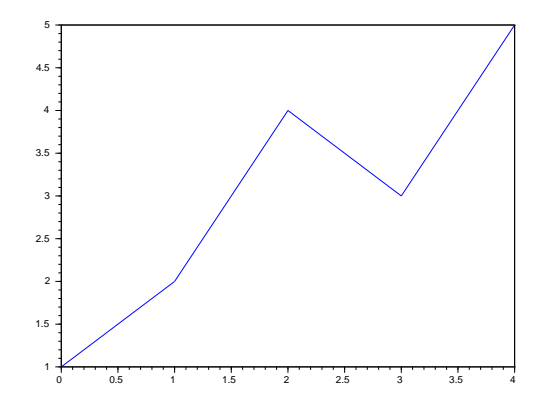

Figura 1: plot([0,1,2,3,4],[1,2,4,3,5])

La seguente sequenza di comandi produce il grafico della funzione SqrtAbs sull'intervallo [*−*1*.*5; 1*.*5]:<sup>4</sup>

<sup>&</sup>lt;sup>4</sup>Più correttamente: *un'approssimazione* del grafico.

 $-->x = \text{linspace}(-1.5, 1.5, 301);$ 

-->clf(); plot(x,SqrtAbs(x))

Il comando linspace(*a*,*b*,*n*) genera il vettore *riga* le cui *n* componenti sono i numeri reali che suddividono l'intervallo [*a, b*] in *n−*1 sottointervalli di uguale lunghezza:<sup>5</sup>

$$
[a, a+\frac{b-a}{n-1}, a+2\frac{b-a}{n-1}, \dots, b]
$$

Dunque il primo comando assegna ad x il vettore riga le cui 301 componenti sono i numeri reali che suddividono l'intervallo [*−*1*.*5 ; 1*.*5] in 300 sottointervalli di uguale lunghezza. La seconda riga contiene altri *due* comandi. Il primo di essi, clf(), ha l'effetto di *cancellare* il contenuto della *finestra grafica corrente* (in questo caso l'unica presente). Il secondo, plot(x,SqrtAbs(x)), genera la riga SqrtAbs(x) che contiene le ordinate della sequenza di punti da considerare e poi produce il grafico richiesto (Figura 2).

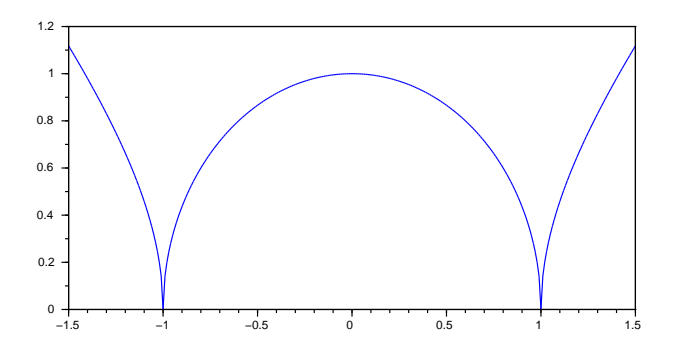

Figura 2: plot(x,SqrtAbs(x))

Si osservi che, nella seconda riga, l'uso del comando clf prima del comando plot è essenziale. Il comando plot disegna l'oggetto richiesto nella *finestra grafica corrente* senza cancellarne prima il contenuto.

La sequenza di comandi che segue modifica l'ultimo disegno prodotto introducendo, nell'ordine, *una griglia*, *il titolo della figura*, *l'etichetta per l'asse orizzontale* e *l'etichetta per l'asse verticale*:

-->xgrid()

-->xtitle('Grafico della funzione SqrtAbs')

 $\rightarrow$ xlabel('x')

-->ylabel('SqrtAbs(x)')

<sup>&</sup>lt;sup>5</sup>Più correttamente: le *n* componenti sono *un'approssimazione* dei numeri reali che suddividono l'intervallo  $[a, b]$  in  $n - 1$  sottointervalli di uguale lunghezza.

Si ottiene, alla fine, il grafico riprodotto in Figura 3.

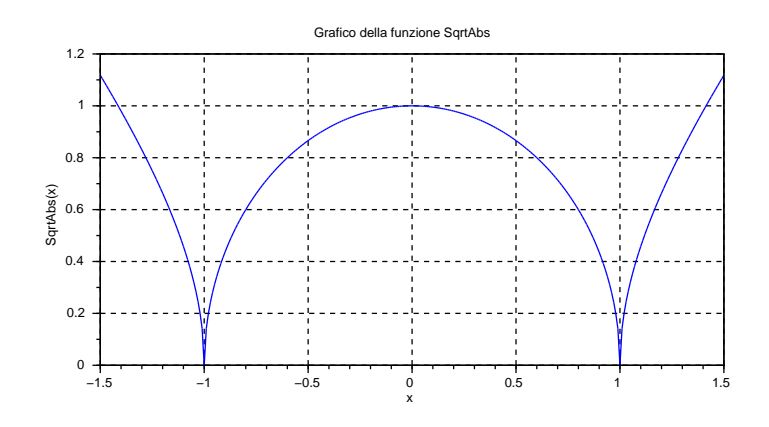

Figura 3: grafico con griglia ed etichette

Lo stesso disegno con il grafico *a tratteggio* (anzichè a tratto continuo) e di colore *rosso* (anzich´e blu) si ottiene aggiungendo agli argomenti del comando plot la stringa 'r--' che specifica lo *stile* da usare per disegnare la curva:

 $plot(x, SqrtAbs(x), 'r--')$ 

Precisamente, r impone il *colore* e -- impone il *tipo di tratteggio* della curva. Per i dettagli si rimanda alla pagina di *help* del comando plot.

Come si può notare dal disegno riportato nella Figura 3, *Scilab* ha adottato *scale diverse* per l'asse delle ascisse e delle ordinate (il *quadrato* [0, 1]  $\times$  [0, 1] `e rappresentato nel disegno da un *rettangolo*). Un metodo per obbligare *Scilab* ad adottare *la stessa scala* sugli assi, ed ottenere così un disegno in *scala isometrica*, è di utilizzare il comando plot2d con l'opzione frameflag = 4:

```
-\text{clf}(); plot2d(x, SqrtAbs(x), frameflag = 4);
\left(->xgrid(\right);-->xtitle('Stesso grafico in scala isometrica');
-->xlabel('x');        ylabel('SqrtAbs(x)');
```
Si ottiene il disegno riprodotto in Figura 4. Notare che nell'ultimo disegno il grafico non è di colore blu e manca il rettangolo che circonda la porzione di piano cartesiano rappresentata. Per ottenere queste caratteristiche, occorre aggiungere due opzioni al comando plot2d:

```
plot2d(x, SqrtAbs(x), frameflag = 4, style = 2, axesflag = 1)
```
Per i dettagli si rimanda alla pagina di *help* del comando plot2d.

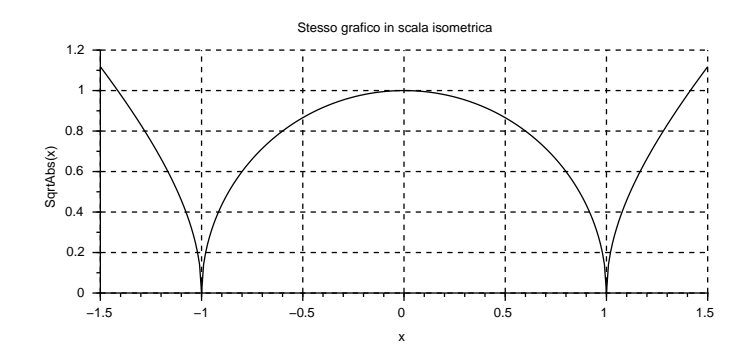

Figura 4:  $plot2d(x, SqrtAbs(x), frameflag = 4)$ 

*•* Disegnare il grafico di due funzioni sullo stesso piano cartesiano.

I comandi plot e plot2d consentono facilmente di rappresentare il grafico di *due o pi`u funzioni* su uno stesso piano cartesiano: basta specificare *due o pi`u sequenze* di punti da unire con segmenti.

Se x ed y sono due matrici ad elementi reali di dimensione *r×c*, il comando plot(x,y) disegna (usando *c* colori differenti) le curve corrispondenti a *c* sequenze di *r* punti. Le coordinate degli *r* punti della *k*–esima sequenza sono: le componenti della *k*–esima *colonna* della matrice x (ascisse) e le componenti della *k*–esima *colonna* della matrice y (ordinate). Ad esempio, la sequenza di comandi:

 $-5x1 = [0,1,2,3,4,5];$   $y1 = [8,6,7,5,6,4];$  $-$ >x2 = [0,1.5,2.5,3.5,4.5,5]; y2 = [-8,7,-6,5,-4,3];  $\left[-\right]$  =  $\left[x1',x2'\right]$ ;  $y = \left[y1',y2'\right]$ ;  $\left(-\text{clf}(\cdot); \text{plot}(x,y); \text{xgrid}(\cdot)\right)$ 

produce il disegno riportato in Figura 5. Si osservi che se v è una matrice, v' `e la *trasposta* di v: x1', x2', y1' e y2' sono *colonne*. Le matrici x e y sono *costruite per colonne* (ciascuna è una riga di colonne) utilizzando l'istruzione:

$$
[ \langle \text{colonna 1} \rangle, \ldots, \langle \text{colonna } c \rangle ]
$$

con  $c = 2$ .

Se, invece, x è una *colonna* di *r* numeri reali ed y una matrice ad elementi reali di dimensione *r ×c*, il comando plot(x,y) disegna ancora (usando *c* colori differenti) le curve corrispondenti a *c* sequenze di *r* punti. Le coordinate dei punti della *k*–esima sequenza sono, adesso: le componenti della *colonna* x (ascisse) e le componenti della *k*–esima *colonna* della matrice y (ordinate).

Allo stesso modo si specificano le sequenze di punti da unire per il comando plot2d.

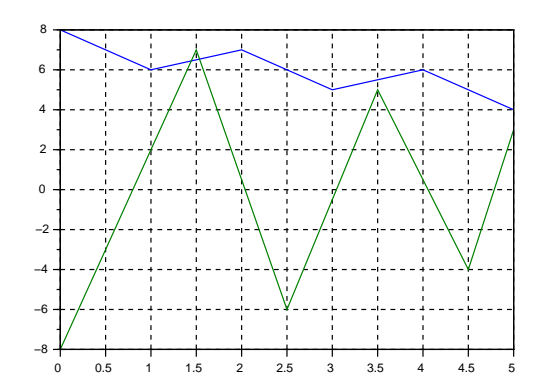

Figura 5: Due curve sullo stesso piano cartesiano.

La sequenza di comandi che segue produce il disegno riprodotto in Figura 6.

```
-->x = \text{linspace}(-5, 5, 601)';
-\text{clf}(); plot2d(x, [SqrtAbs(x),abs(x)], frameflag = 4);
--> xgrid(); xlabel('x'); legend('SqrtAbs(x)','|x|');
```
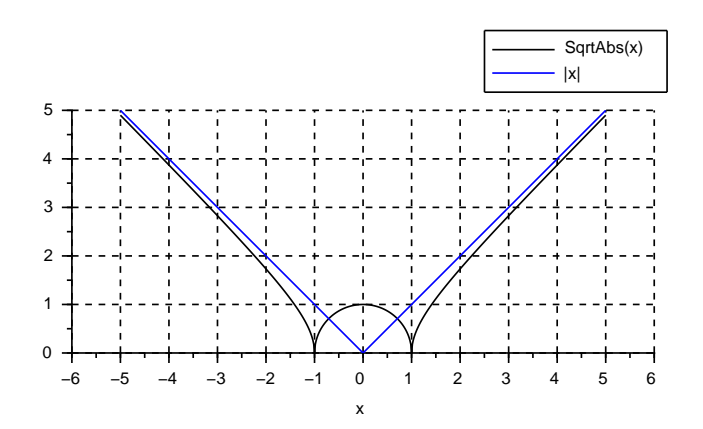

Figura 6:  $plot2d(x, [SqrtAbs(x),abs(x)], frameflag = 4).$ 

Il comando legend( $\langle$ stringa 1 $\rangle$ ,..., $\langle$ stringa *c* $\rangle$ ) associato ad un comando che disegna *c* curve produce un rettangolo contenente la corrispondenza tra il *colore* della *k*–esima curva e *stringa k*.

## Esercizi

1. Discutere il dialogo seguente, che spiega perché l'estensione banale della funzione ~2 alle matrici *non può* indicarsi con ~2 e perché per indicare l'estensione banale dell'operatore \* alle matrici occorre utilizzare la notazione con *punto prefisso*:

```
\text{---} > B = [1, 0; -1, 1]B =1. 0.
 -1. 1.
\rightarrow->B ^2
ans =
   1. 0.
 -2. 1.
-->B .^2
ans =
   1. 0.
   1. 1.
-->B * B
ans =
   1. 0.
 -2. 1.
-->B .* B
ans =
   1. 0.
   1. 1.
```
2. Discutere il dialogo seguente:

 $--\geq A = [1, 2, 3, 4, 5, 6]$  $A =$ 1. 2. 3. 4. 5. -->1 ./ A ans =

```
1. 0.5 0.3333333 0.25 0.2
--\gt A .* A
ans =
   1. 4. 9. 16. 25.
```
3. Si consideri la seguente definizione della funzione MostraFraz:

```
function s = Mostrafraz(x)//
   // Restituisce la stringa s che rappresenta la scrittura
   // in base due della frazione dell'elemento x di F(2,53).
   //
   [f,e] = f \text{rexp}(x);s = '0.';
   for i=1:53,
     s = s + string(int(2*f));f = 2*f - int(2*f);end;
endfunction
```
Utilizzare *SciNotes* per inserire la definizione nel file MostraFraz.sci e per far eseguire a *Scilab* il contenuto del file. Utilizzare poi la funzione MostraFraz per determinare la scrittura posizionale in base due della frazione del predecessore di 1. Infine: verificare la correttezza della risposta.

4. Inserire la seguente definizione di funzione:

```
function y = AbsLog(x)
    //
    // x: matrice ad elementi reali positivi;
    // y: matrice ad elementi reali della stessa
    // dimensione di x.
    //
   y = abs(log(x));endfunction
```
e discutere il seguente dialogo tra *Scilab* ed un utilizzatore poco attento:

```
-\rightarrowAbsLog(2)
 ans =
     0.6931472
--\lambda b sLog(1/2)ans =
```
0.6931472

-->AbsLog(-2) ans =

3.2171505